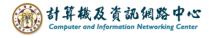

## Edit the calendar

1. If you want to edit an event, please click on it and then 【 Edit 】, or right-click and select 【 Open 】.

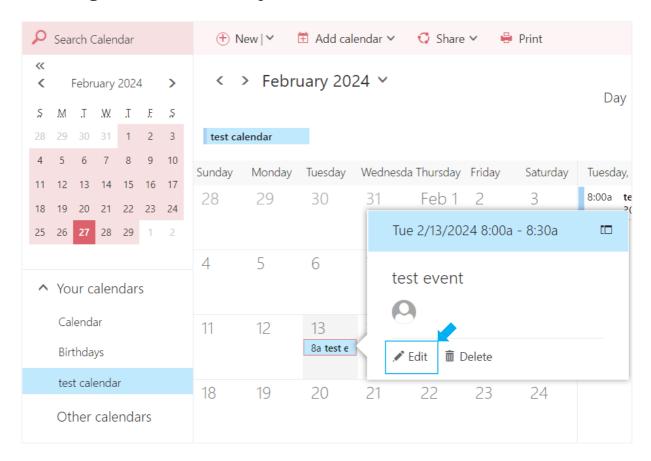

2. After editing the details, click [Save] to close the window.

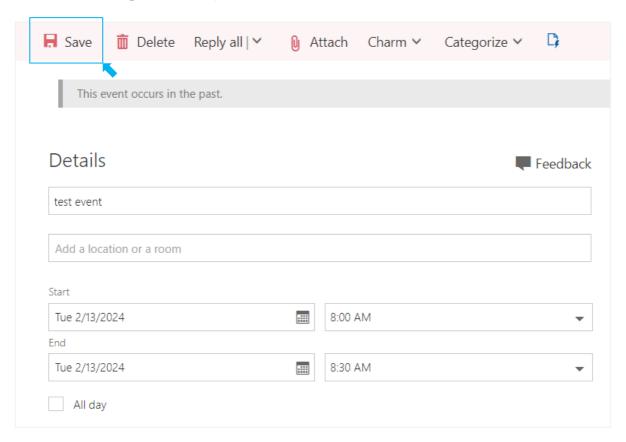